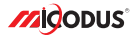

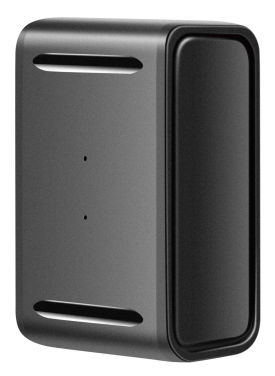

# **ML150 User Manual V1.0**

Learn how to set up your new MiCODUS Tracker

Convright ©2022 MiCODUS | All Rights Reserved

## 1. Main Features

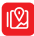

Real-time **Tracking** 

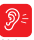

Voice Monitor

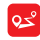

**Historical** Route

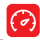

Overspeed Alarm

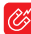

Built-in

Vibration Magnet

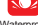

Waterproof<br>IP65

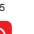

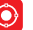

/ibration<br>Alarm Geo-fence

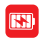

IP65 1500mAh

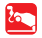

Shift Alarm

## 2.Specifications

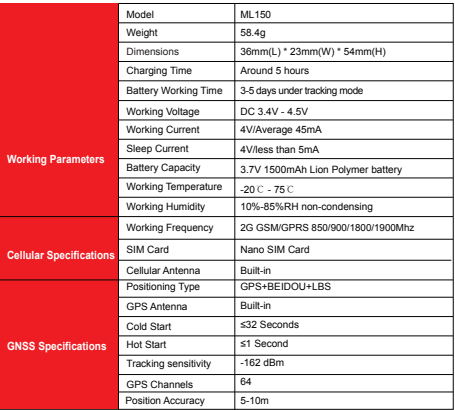

## 3. Activate Device

Install the SIM card via the correct direction as below:

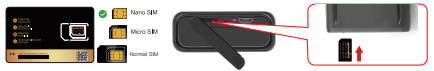

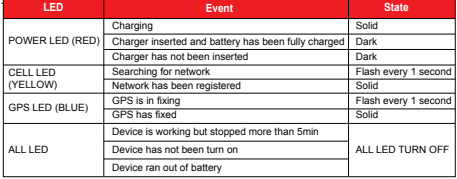

Please get the exact correct APN name from local SIM card provider.Take the tracker to a good signal place for operation and configure the APN for it as below:

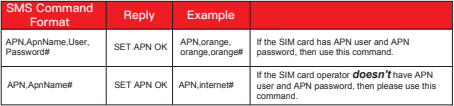

**Note: The APN information is very important, it must 100% correct to match with the sim card of the tracker, if you configured wrong APN, the tracker also will reply "SET APN ok" but it will can't get online!** 

## 4. Package Content

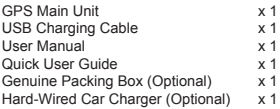

### 5. Functions Explanation

### Please follow with the quick user quide carefully!

#### a. Working modes setting

\* ML150 has 3 working modes to meet different tracking demands, the setting command format is as below:

#### *MODE,A,T1,T2#*

#### *A=1 (Tracking mode)*

T1: upload interval of GPS data in moving status, unit: second,10-3600s; default: 10s T2: upload interval of GPS data in static status, unit: second, 180-65535s; default: 3600s

#### *A=2 (Power saving mode)*

T1: interval start time,format: HH:MM T2: time interval range: 1-72 unit: hour,default interval: 24hours *A=3 (Hibernation mode)* T1: interval start time,format: HH:MM T2: time interval,range: 1-72 unit: hour,default interval: 24hours

### MODE,1,10,3600# MODE 2,0900,1# SET MODE OK SET MODE OK MODE,3,0900,1# ML150

For example:

SET MODE OK

#### \* Example:

MODE,1,10,3600# (this means the device will upload data by 10s interval under moving status and 3600s interval under stationary status)

MODE, 2,0900,1# (this means the device will start working via mode 2 at 09:00am, and it will upload data every 1 hour)

MODE,3,0900,1# (this means the device will start working via mode 3 at 09:00am, and it will upload data every 1 hour)

\* Note  $\bigwedge \bigwedge \bigwedge$ : The difference between mode 2 and mode 3 is that under mode 2 the device can be wake up by sms, call and vibration, under mode 3, the device will just can be wake up by teardown alarm.

#### b. Voice Monitor:

- \* Set center number by this sms command: *CENTER,A,center number#*
- \* Switch the tracker to voice monitor mode by this sms command:*MONITOR#*
- \* Dial the sim number of the tracker from the center number, then the tracker will pick up the call automatically and you will can remote monitor the voice around it.

#### c. Vibration Alert:

 This vibration alert function just work under stationary status. How to use this function:

- \* Configure SOS numbers for the tracker by this sms command:*SOS,A,1st number,2nd number,3rd number#* 3 SOS numbers supports at the most
- \* Enable the device to enter into arm mode by this sms command: *ARM#*
- \* Conifgure the alarm ways by this sms command:<br>SFNAI M A M#

#### *SENALM,A,M#* A=ON/OFF, default: OFF; M=0/1/2, way of alarming, 0 :GPRS only, 1: SMS+GPRS, 2: GPRS+SMS+phone call, default:1

\* Keep the device under stationary status more than 5min to let it enter into sleep arm mode;

\* Vibrate the device then the tracker will send the vibration alarm messages

### 6. Applications

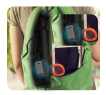

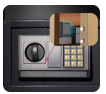

Personal Valuables Suitcase Vehicles

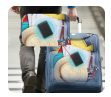

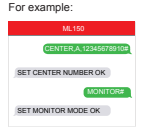

For example:

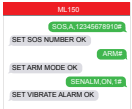

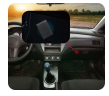

## 7. Troubleshooting

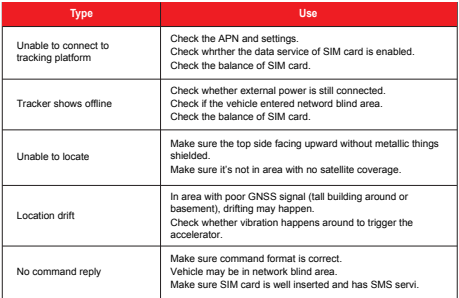

# 8. Full SMS Commands List

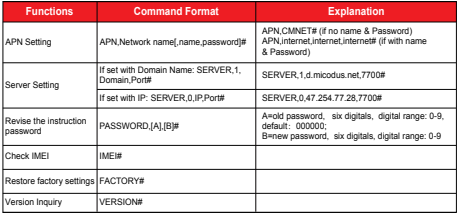

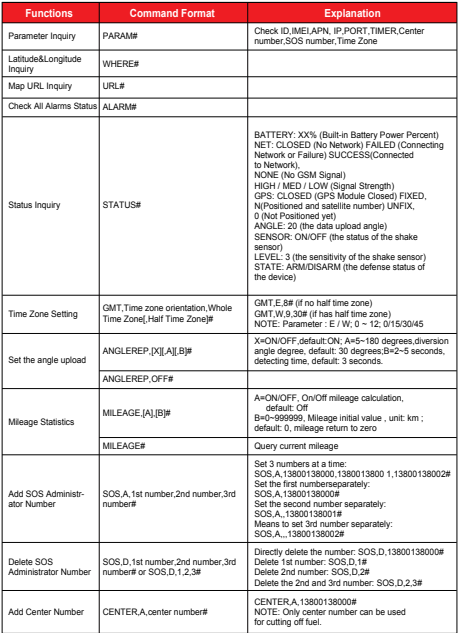

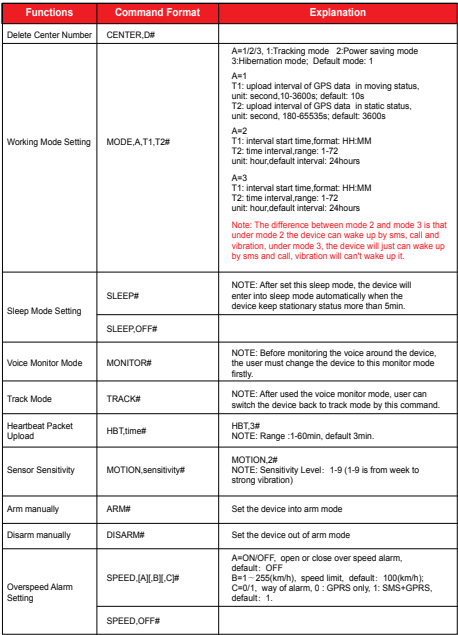

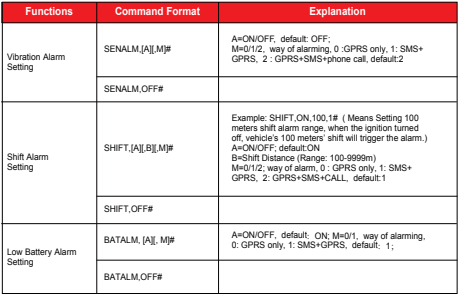

*E-mail:* support@micodus.com *Skype:* MiCODUS

### 10. Download the APP

Search "MiCODUS" in iOS APP store or Google Play Store, or just scan the QR code as below to download MiCODUS APP:

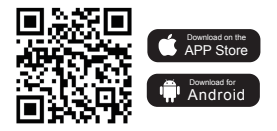